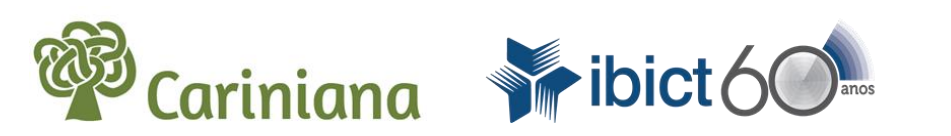

Ministério da **Extrnsterio da**<br>Ciência, Tecnologia e Inovação

## **GUIA DE PRESERVAÇÃO DIGITAL DE PERIÓDICOS ELETRÔNICOS NA REDE CARINIANA**

**Instruções para Instituições usuárias, administradores e editores**

## **EQUIPE IBICT**

**Atualizada e revisada**

Brasília – DF Janeiro - 2015

# **GUIA DE PRESERVAÇÃO DIGITAL DE PERIÓDICOS ELETRÔNICOS NA REDE CARINIANA**

**Instruções para Instituições usuárias, administradores e editores**

**Atualizada e revisada**

Brasília – DF Janeiro - 2015

## **Lista de Abreviaturas e Siglas**

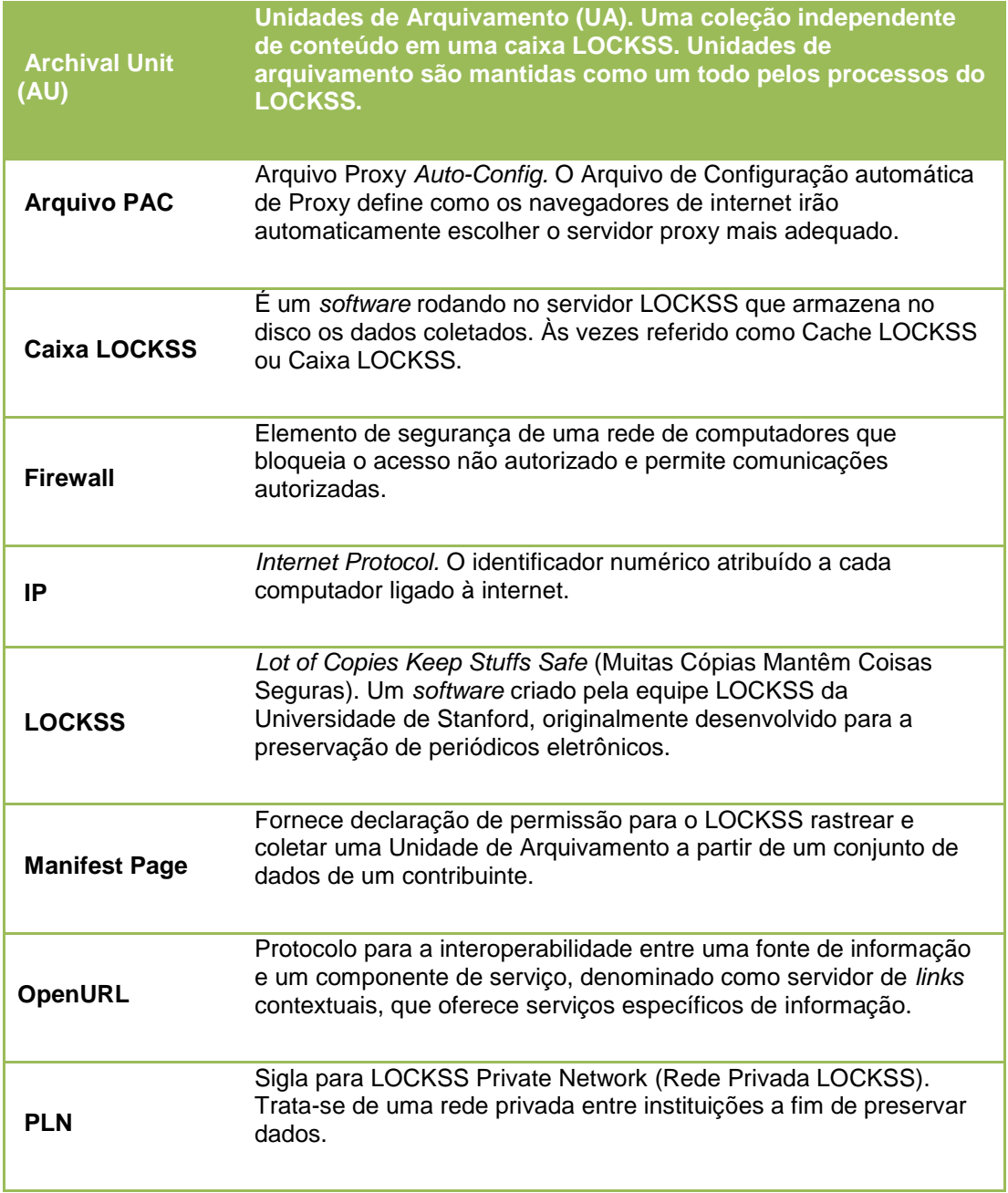

## **Sumário**

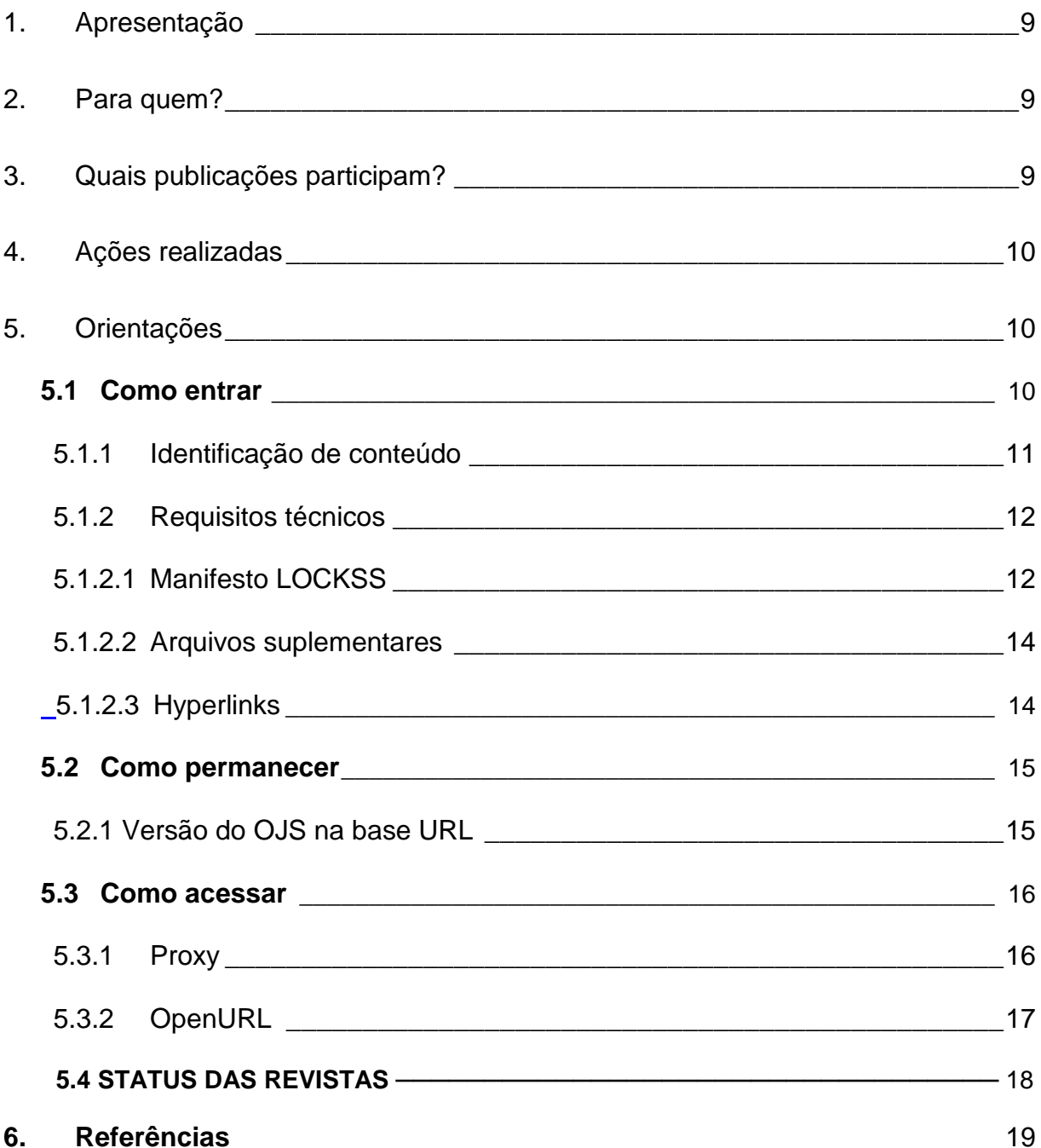

#### <span id="page-8-0"></span>**1. Apresentação**

O Instituto Brasileiro de Informação em Ciência e Tecnologia (IBICT), na condição de uma unidade de pesquisa integrante da estrutura do Ministério da Ciência Tecnologia e Inovação (MCTI), tem como missão promover a competência, o desenvolvimento de recursos e a infraestrutura de informação em ciência e tecnologia para a produção, socialização e integração do conhecimento científico-tecnológico.

A arquitetura técnica da Rede CARINIANA se baseou no modelo de preservação digital distribuída LOCKSS. Criado em 1998, o *software* LOCKSS foi produto de um projeto da Universidade de Stanford com o objetivo de auxiliar os bibliotecários na preservação dos documentos publicados na internet visando, principalmente, a continuidade de acesso a esses materiais (LOCKSS, 2008b).

O modelo de preservação digital distribuída consiste na distribuição de cópias de documentos digitais em locais geograficamente dispersos, algo que assegura a preservação, desde que sejam elaborados acordos e políticas entre as instituições parceiras.

Este guia tem por objetivo orientar as instituições usuárias, administradores de portais e editores de periódicos em relação aos procedimentos que comprometem a preservação digital dos portais de periódicos do Sistema Eletrônico de Editoração de Revistas – SEER/OJS, participantes da Rede CARINIANA.

#### <span id="page-8-1"></span>**2. Para quem?**

Este guia está direcionado aos seguintes destinatários:

- **Instituição usuária** mantém o portal de periódicos sob a sua responsabilidade. A instituição deverá ser informada sobre quaisquer mudanças ocorridas no portal de periódicos OJS/SEER;
- **Administrador do portal** além de monitorar a rede local, contata a Rede CARINIANA caso seja detectado algum problema técnico em alguma das revistas do portal;
- **Editor** responsável pelo periódico, e quem se comunica com o administrador do portal para informar sobre os volumes publicados, bem como sobre qualquer problema referente às edições.

## <span id="page-8-2"></span>**3. Quais publicações participam?**

A Rede CARINIANA tem como um dos seus objetivos é preservar as revistas eletrônicas que utilizam a plataforma OJS/SEER no Brasil. No ano de 2013 foram incluídos pela Coordenação da Rede todos os títulos cadastrados na página "Portais no SEER" do IBICT. O resultado dessa ação foi o registro dos volumes publicados até 2012 dos periódicos que constam na lista oficial da CARINIANA. A lista contém apenas os títulos que não apresentaram inconsistências nos dados publicados na internet. Caso a sua publicação não conste na lista oficial, recomendamos seguir as orientações contidas neste guia.

## <span id="page-9-0"></span>**4. Ações realizadas**

Durante o ano de 2013, a equipe do IBICT enviou listas de periódicos das instituições parceiras e que utilizam o Sistema Eletrônico de Editoração de Revistas (SEER) para a equipe do LOCKSS da Universidade de Stanford, a fim de obter subsídios para o tratamento adequado tocante à forma, à formatação e à configuração dos periódicos eletrônicos para sua preservação. A equipe do LOCKSS relatou diversos problemas que impediam que alguns periódicos eletrônicos fossem preservados na Rede. Nessa fase piloto, a equipe IBICT solicitou aos administradores dos portais de periódicos eletrônicos das instituições parceiras que atendessem as orientações a fim de solucionar os problemas detectados.

Esse trabalho gerou gargalos nos processos técnicos e, por este motivo, tornou-se necessário criar um documento que auxiliasse os administradores e editores a buscarem tais resoluções de forma mais autônoma.

## <span id="page-9-1"></span>**5. Orientações**

As ações aqui expostas deverão ser seguidas pelo Administrador do portal ou pelo Editor da revista a fim de padronizar as informações requeridas pela Rede CARINIANA para registro, permanência e recuperação dos conteúdos preservados.

## <span id="page-9-2"></span>**5.1 Como entrar**

Para que uma instituição forneça à Rede CARINIANA a lista de periódicos, o contato principal deve ser feito por intermédio do administrador com a Coordenação da Rede via correio eletrônico *[cariniana@ibict.br](mailto:cariniana@ibict.br).* O preenchimento incorreto dos dados resultará na não preservação dos artigos. Portanto, para submeter uma lista de periódicos para preservação é necessário seguir algumas orientações.

Para envio da lista de periódicos ou planilha de títulos (construída no Excel) tornou-se necessário o preenchimento destes campos: editora/Instituição, título, ISSN e eISSN, URL base, Identificador do periódico e anos disponíveis, conforme exemplificados nas figuras a seguir:

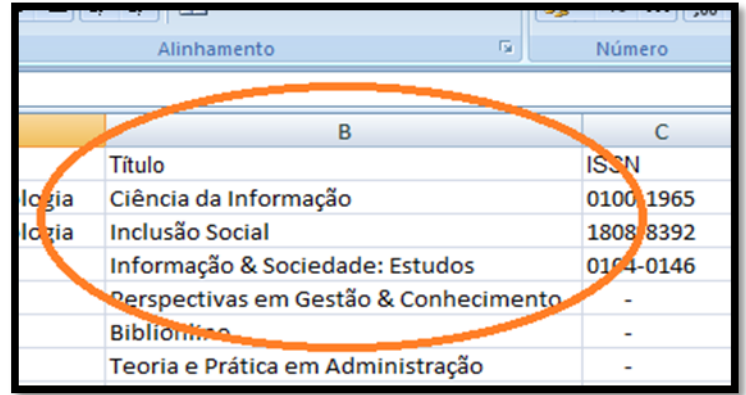

#### **Campo Título**

#### **Campo URL base**

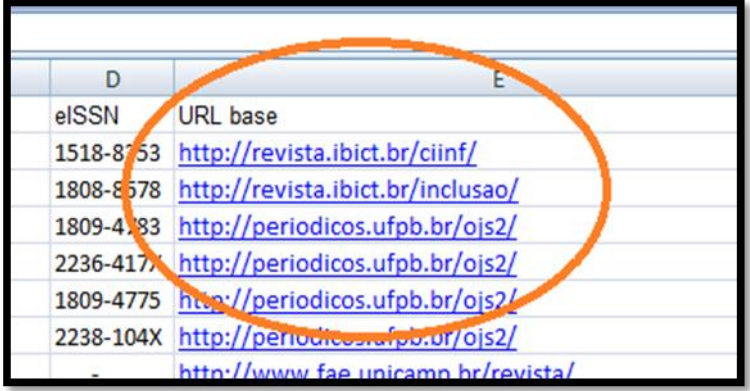

#### <span id="page-10-0"></span>**5.1.1 Identificação de conteúdo**

#### **EDITORA/INSTITUIÇÃO**

Deve ser informado o nome da instituição, departamento ou agência responsável pela publicação. Deve ser escrito por extenso.

#### **TÍTULO DO PERIÓDICO**

Corresponde ao nome da publicação e também deve ser redigido por extenso.

#### **ISSN**

Denomina-se o identificador de publicações seriadas no formato impresso. Há um hífen após os 4 (quatro) primeiros dígitos.

#### **eISSN**

É o identificador de publicações seriadas no formato eletrônico. Quanto ao preenchimento do campo, deve haver um hífen após os 4 (quatro) primeiros números.

\* Pode ocorrer do ISSN e/ou eISSN não serem localizados. Neste caso, acrescentase um hífen "-" no campo correspondente.

#### **URL BASE**

É o endereço que aparece antes do índice '.php` nas URLs da publicação. O preenchimento deste campo deve ser realizado considerando os seguintes critérios:

- Eliminar a parte do *index.php* de todas as URLs;
- Os endereços devem terminar em /(barra);
- O endereço deve ser iniciado por HTTP

#### **IDENTIFICADOR DO PERIÓDICO**

É um código geralmente curto que está localizado imediatamente após o 'índice.php` nas URLs da publicação. É utilizado para distinguir os periódicos hospedados na mesma URL base.

## **ANOS DISPONÍVEIS**

Correspondem aos períodos ou anos separados por vírgula e/ou hífen. É importante considerar os intervalos entre um período e outro.

 **Ex:** 2000-2013;

2000-2003, 2005, 2007-2013

#### **NOTAS E COMENTÁRIOS**

Trata-se de um campo opcional onde se pode escrever alguma informação sobre a publicação que seja relevante.

**Obs.** Para que os periódicos possam ser, de fato, preservados é importante que todos estes campos sejam preenchidos. A falta de um dos dados impede que a lista seja enviada para a preservação. No caso dos ISSN e do eISSN, a publicação poderá se preservada caso seja informado pelo menos um dos dois.

#### **5.1.2 Requisitos técnicos**

<span id="page-11-0"></span>Nesta seção serão abordados procedimentos e orientações técnicas de como preparar um periódico eletrônico para preservação na Rede.

#### **5.1.2.1 Manifesto LOCKSS**

<span id="page-11-1"></span>Para que um periódico seja preservado na Rede pelo sistema LOCKSS, é necessário adicionar um manifesto à revista, declarando conformidade com os processos de coleta e preservação adotados pelo *software*.

O sistema OJS/SEER é integrado ao sistema LOCKSS desde a versão 1.8. Para incluir este manifesto, o administrador deverá acessar a página de configuração (*setup*) do periódico desejado. A página, como no exemplo abaixo, será exibida:

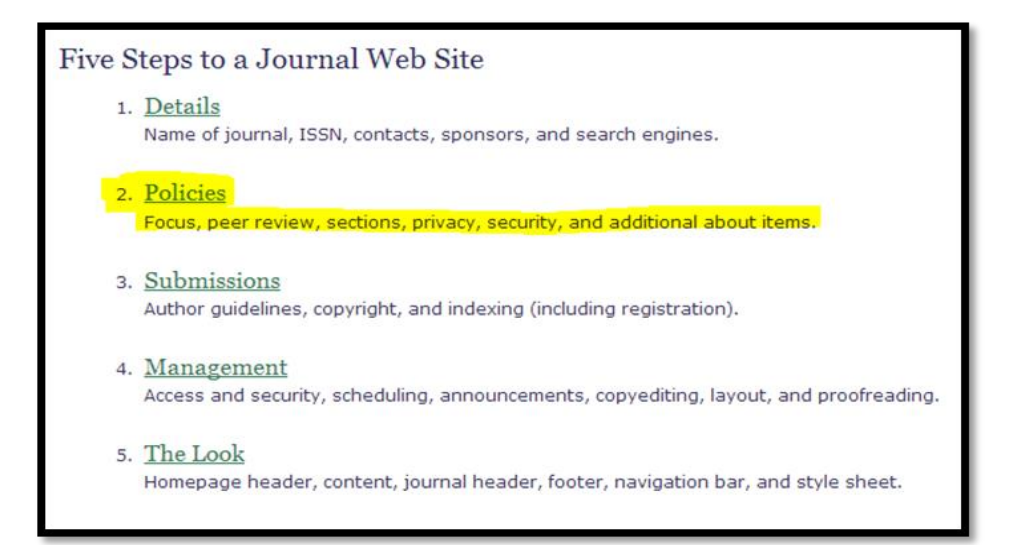

Após o administrador clicar na segunda opção, "Políticas" (*Policies*), a tela apresentará várias opções. Na seção 2.6, como na imagem a seguir, será possível habilitar o manifesto LOCKSS (*LOCKSS MANIFEST*).

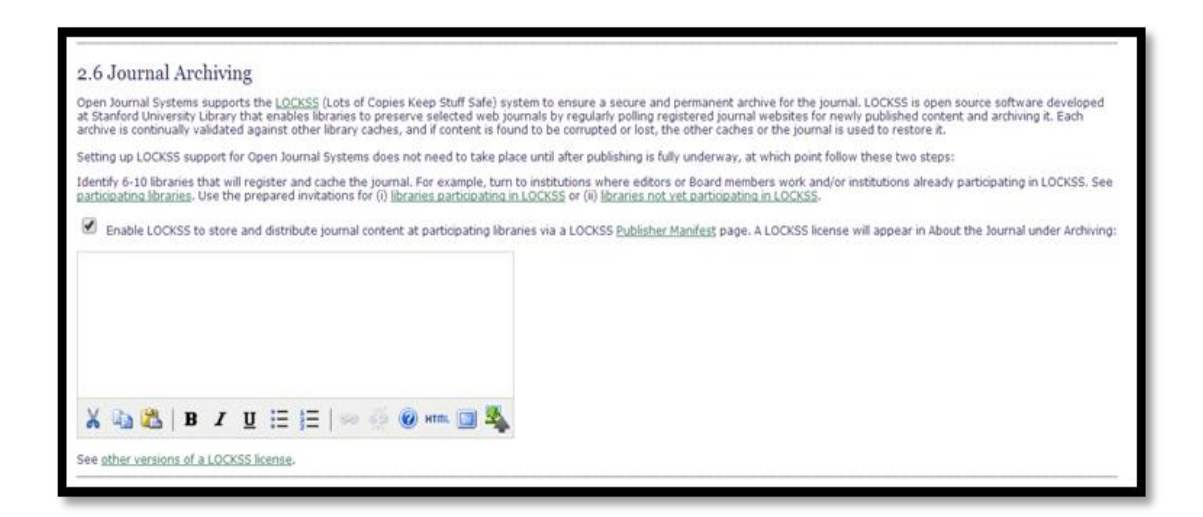

Uma vez habilitado, este manifesto poderá ser encontrado acessando o *link* da revista e adicionando "/*gateway/lockss*" ao final da URL.

Ex: [http://revista.instituicaouniversidade.br/engecom/index.php/ciinf/gateway/lockss\)](http://revista.instituicaouniversidade.br/engecom/index.php/ciinf/gateway/lockss)

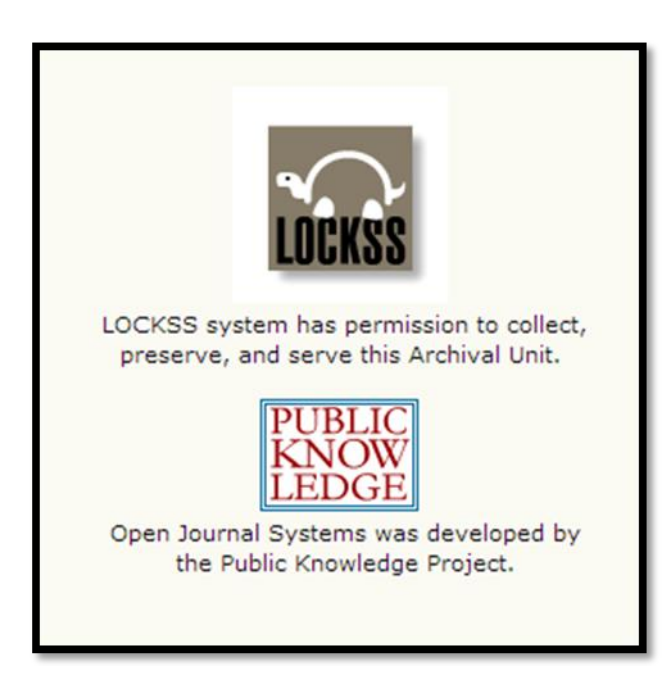

Caso seja apresentada uma tela contendo as informações mostradas na última imagem, o manifesto foi devidamente habilitado para o periódico selecionado.

#### **5.1.2.2 Arquivos suplementares**

<span id="page-13-0"></span>O formato OJS (SEER) permite adicionar *links* para o conteúdo suplementar em periódicos. No entanto, é possível criar o *link* de referência e não inserir o conteúdo referenciado. Essa prática pode impedir que o sistema LOCKSS colete os dados de forma coerente. O servidor da revista/periódico enviará uma "*flag*" de erro para o "rastreador" do sistema, e este entenderá que a Unidade de arquivamento (periódico) não está completa.

O administrador do portal deverá seguir as seguintes instruções para verificar a ocorrência deste problema:

Acesse os *links* dos arquivos suplementares, como no exemplo:

Ex:<http://universidade.revista.br/revistas/ojs/index.php/titulor/rt/suppFiles/2683/0>

Caso o servidor retorne o conteúdo desejado, o conteúdo foi referenciado corretamente.

Se a página de erro interno do servidor (500) for exibida, o conteúdo não foi devidamente referenciado, conforme mostra a seguinte figura:

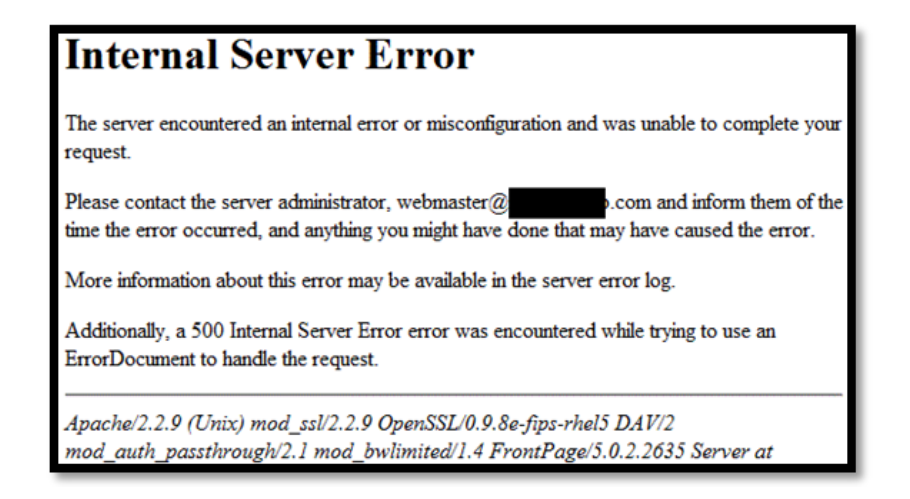

Para a solução desta situação, ao inserir os *links* de referência ao conteúdo suplementar, certifique-se de que o conteúdo foi enviado. Caso não seja possível atualizar o periódico com seu conteúdo suplementar, desativar (remover) os *links*.

#### **5.1.2.3 Hyperlinks**

<span id="page-13-1"></span>Um *hyperlink* (ou *link*) é uma referência aos dados que o leitor pode seguir diretamente, este *link* aponta para um documento inteiro ou para um elemento específico dentro de um documento. Ao se escrever o código do *link*, pode haver a supressão do protocolo http. Atualmente, isso não vem acarretando erros ou problemas para a leitura em navegadores atualizados. Porém, nas etapas de preservação, caso um periódico eletrônico referencie ele mesmo, o sistema de coleta entenderá essa referência como um documento

completo, entrando em uma função recursiva e gerando, por sua vez, um loop infinito. Dessa forma, a ferramenta de preservação digital irá suspender os processos da revista. O administrador do portal deverá seguir as seguintes instruções para verificar a ocorrência deste problema:

Verifique se existe algum *link* do periódico referenciando o próprio periódico:

- O código: <a href="revista.universidade/revista/reciasa/"> não contém o protocolo "http://" , e irá gerar a função recursiva de coleta.
- Identificado o problema, insira o protocolo antes da URL. Desta forma, o sistema entenderá que não se trata de uma revista dentro da revista, e sim da mesma revista.

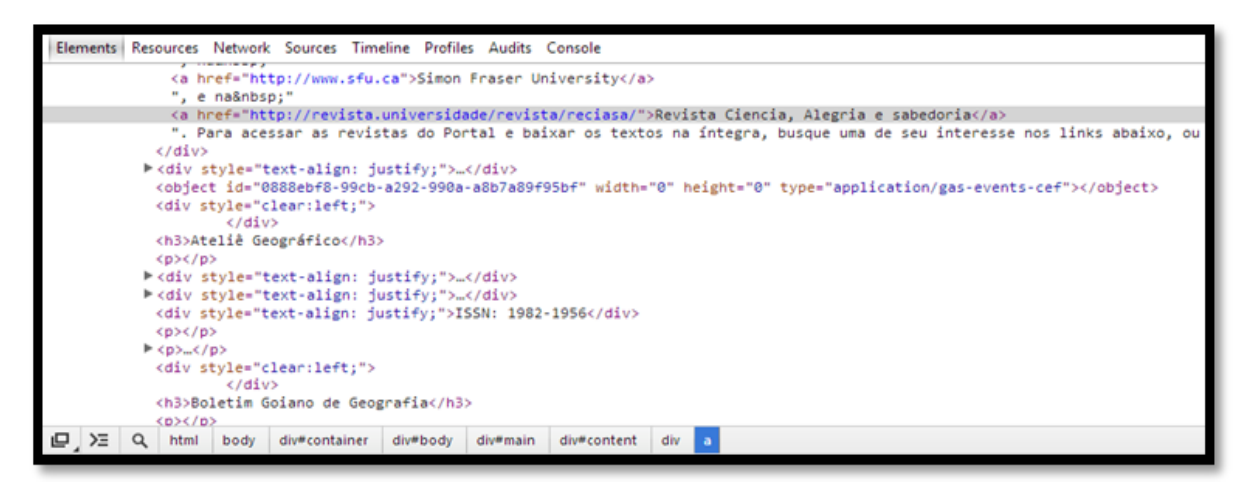

Código correto: <a href="http://revista.universidade/revista/reciasa/">

#### <span id="page-14-0"></span>**5.2 Como permanecer**

Com a finalidade de permanecer com a sua lista de periódicos, a instituição deve informar ao administrador qualquer mudança ocorrida. Quando um novo volume já estiver disponível, este deverá ser informado. Por exemplo, as publicações foram preservadas até o ano de 2012, pois os volumes referentes ao ano de 2013 não estão completos até o momento.

## <span id="page-14-1"></span>**5.2.1 Versão do OJS na base URL**

Os periódicos eletrônicos contêm metadados que devem permanecer estáticos para que não ocorram inconsistências em sua indexação e preservação. Um dos metadados é a URL base. Caso essa base seja modificada, os sistemas de indexação e preservação irão suspender os serviços.

Dessa forma, é importante certificar que a URL base não mude, mesmo quando é inserida a versão do OJS no endereço:

#### Ex:: <http://revista.instituicao.br/revistas/ojs-2.2.2/jorkgo/>

Existem duas orientações distintas para estes casos:

- 1. Retirar a versão antes dos processos de preservação e indexação, como: http://revista.instituicao.br/revistas/ojs/jorkgo/
- 2. Certificar de que, caso ocorra atualização da ferramenta (OJS 3.0, por exemplo), a base URL continua com a mesma estrutura.

#### <span id="page-15-0"></span>**5.3 Como acessar**

Os periódicos eletrônicos preservados na Rede CARINIANA podem ser recuperados. Para entender como uma instituição pode recuperar seus documentos, leia os próximos subitens.

#### **5.3.1 Proxy**

<span id="page-15-1"></span>Uma das maneiras de se recuperar os dados preservados é por meio de uma configuração proxy no servidor da revista. Dessa forma, o servidor irá atender as requisições e poderá recuperar os dados em uma caixa LOCKSS quando a base de dados original não estiver disponível.

O primeiro passo para configurar o proxy em um portal de periódicos é acionar um administrador LOCKSS da Rede CARINIANA solicitando o acesso ao conteúdo via proxy.

O administrador LOCKSS abrirá exceções nas regras de segurança para o endereço IP do servidor do portal, e irá fornecer o código proxy para a configuração, como no exemplo:

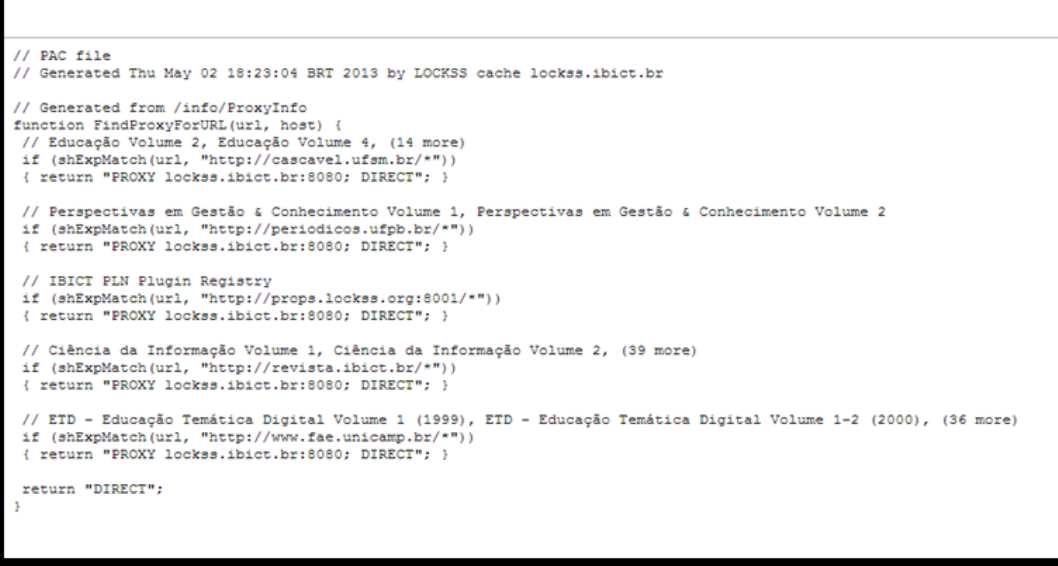

Este é um arquivo PAC e poderá ser configurado no servidor do Portal de periódicos eletrônicos. A forma como fazê-lo dependerá da solução adotada pela instituição.

## **5.3.2 OpenURL**

<span id="page-16-0"></span>Semelhante à solução abordada no subitem anterior, *OpenURL* referencia um conteúdo mediante um endereço de internet (URL) com parâmetros, possibilitando inseri-lo diretamente na página do portal.

Será necessário contatar um administrador LOCKSS da Rede CARINIANA para que este libere o acesso ao conteúdo para o IP da instituição e forneça o endereço com parâmetros, como por exemplo:

#### Ex:<http://lockss.xyz.edu:8082/ServeContent?issn=1553-3832&volume=6&issue=2&spage=3>

Esse *link OpenURL* de exemplo referencia a uma página de um volume de um periódico preservado, e pode ser utilizado pelo portal para fornecer o conteúdo ao usuário final.

## **5.4 STATUS DAS REVISTAS**

Consiste na descrição do estado em que os periódicos encontram-se na Rede Cariniana, na qual é indicada a situação dos periódicos dentre as onze categorias nas quais podem ser classificadas, conforme a tabela explicativa seguir.

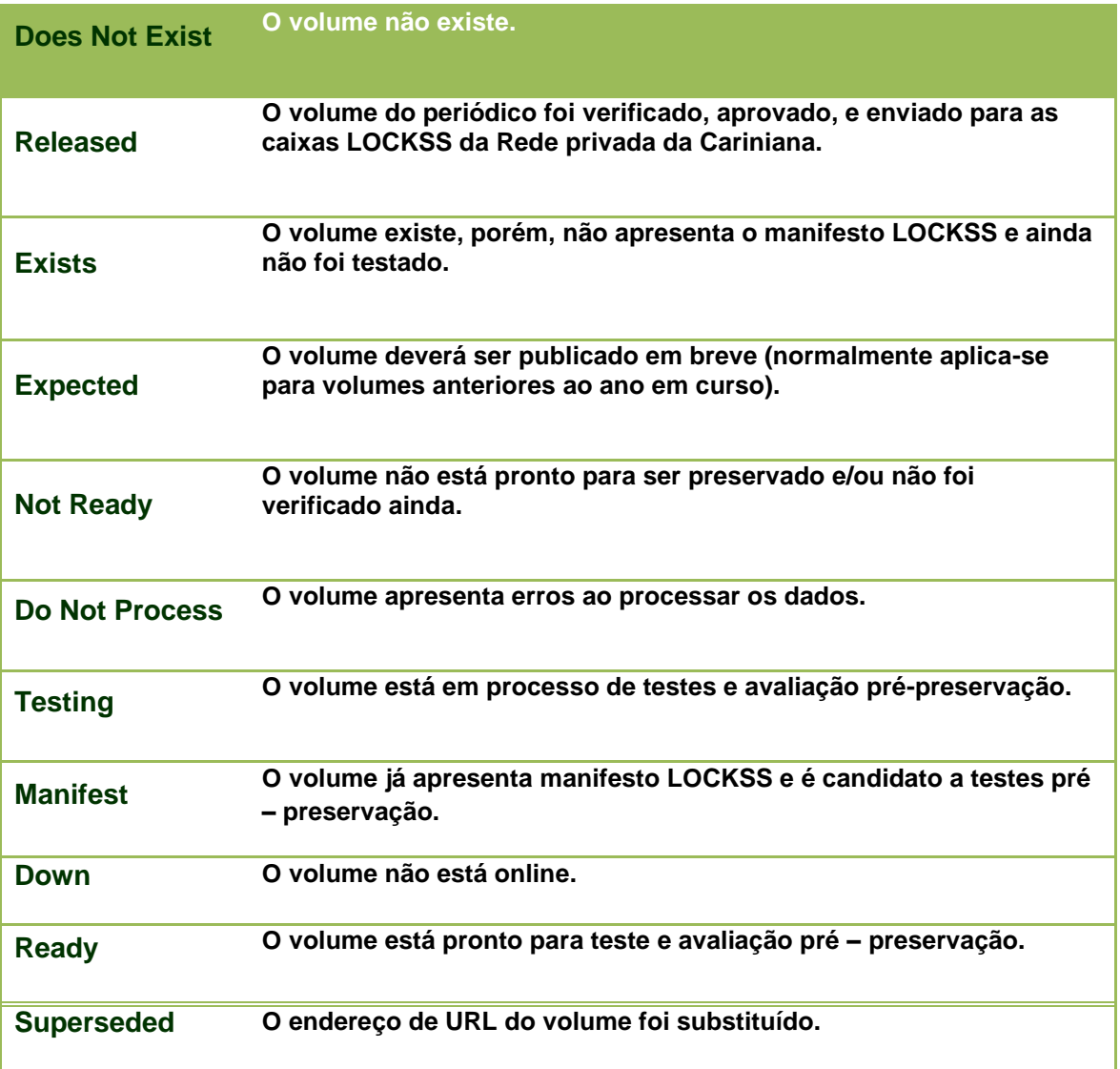

## **Legenda Explicativa da Situação dos Periódicos (Lockss)**

## <span id="page-18-0"></span>**6. Referências**

INSTITUTO BRASILEIRO DE INFORMAÇÃO EM CIÊNCIA E TECNOLOGIA. **OJS em uma hora**: uma introdução ao Sistema Eletrônico de Editoração de Revistas SEER/OJS versão 2.1.1. Trad. Por Ramón Martins Sodoma da Fonseca. Brasília: IBICT, 2006. 144p. Disponível em: [<http://pkp.sfu.ca/files/ojs\\_em\\_uma\\_hora.pdf>](http://pkp.sfu.ca/files/ojs_em_uma_hora.pdf). Acesso em: 25 nov. 2013.

LOTS OF COPIES KEEP STUFF SAFE. About LOCKSS. In:\_\_\_\_\_\_. **LOCKSS**. [S.l.], 2008a. Disponível em: <http://www.lockss.org/lockss/About\_LOCKSS>. Acesso em: 18 nov. 2013.

\_\_\_\_\_\_. Home. In:\_\_\_\_\_\_. **LOCKSS**. [S.l.], 2008b. Disponível em: <http://www.lockss.org/lockss/Home>. Acesso em: 19 nov. 2013.

\_\_\_\_\_\_. How it works. In:\_\_\_\_\_\_. **LOCKSS**. [S.l.], 2008c. Disponível em: <http://www.lockss.org/lockss/How\_It\_Works>. Acesso em: 18 nov. 2010.

\_\_\_\_\_\_. For librarians. In:\_\_\_\_\_\_. **LOCKSS**. [S.l.], 2008d. Disponível em: <http://www.lockss.org/lockss/For\_Librarians>. Acesso em: 18 nov. 2010.

\_\_\_\_\_\_. For publishers. In:\_\_\_\_\_\_. **LOCKSS**. [S.l.], 2008e. Disponível em: <http://www.lockss.org/lockss/For\_Publishers#Permission\_to\_Librarians>. Acesso em: 20 nov. 2013.

SKINNER, Katherine; SCHULTZ, Matt. **A guide to distributed digital preservation**. Atlanta, GA: Educopia Institute, Feb. 2010.